# **xTools** *Release*

February 13, 2017

#### Contents

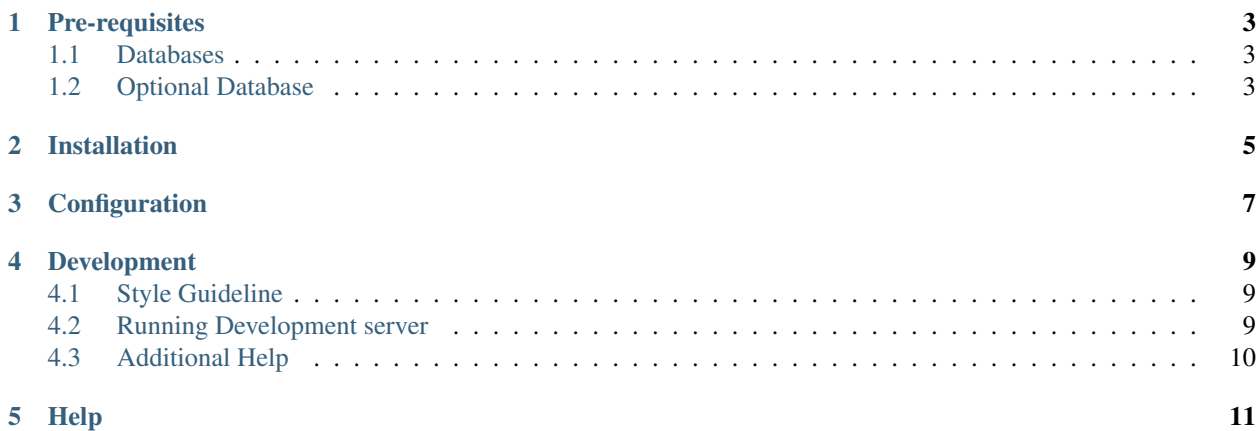

Xtools is a system of tools written by [User:X! on Wikipedia.](http://en.wikipedia.org/wiki/User:Soxred93) The original version lives at <http://tools.wmflabs.org/xtools>

#### **Pre-requisites**

<span id="page-6-0"></span>Xtools requires the following to run:

- A recent version of Linux (Windows servers are supported, however; you must enable the app.load\_stylesheets\_from\_cdn if you want it to look nice).
- PHP 5.5.9+ (not tested on PHP7)
	- JSON must be enabled.
	- ctype needs to be enabled
	- You must have date.timezone set in php.ini.
	- PDO including the driver for the database you want to use
	- Curl must be enabled.
- Composer 1.0.0+

#### <span id="page-6-1"></span>**1.1 Databases**

- 1. A main tool database. This just needs to be created, and the xTools user needs create and destroy privilages.
- 2. One or more project databases. This should be a current mediawiki install. The meta database should point to it.

#### <span id="page-6-2"></span>**1.2 Optional Database**

If you are running more than one wiki (app.is\_single\_wiki set to false), information on each wiki must be stored in a meta database. xTools uses one modeled after [The WMF Labs database..](https://wikitech.wikimedia.org/wiki/Help:MySQL_queries#meta_p_database)

This database must live on the same machine as the project databases.

Run sql/meta.sql to set one up.

### **Installation**

<span id="page-8-0"></span>To install xTools, please follow these steps:

- 1. Download the repository into your webserver root.
- 2. Run composer install
- 3. Start your web server.
- 4. Visit your domain in a browser. You should see the xTools landing page
- 5. In order to update the cache after making configuration changes, run sudo ./clear\_cache.sh from the webserver root.

#### **Configuration**

<span id="page-10-0"></span>As part of the installation of xTools, composer install or composer update may prompt you for configuration options. This is a definition of those options.

- database host Hostname for the server with the symfony database
- database\_port Port for the server with the symfony database
- database\_name Database Name for the server with the symfony database
- database\_user Username for the server with the symfony database
- database\_password Password for the server with the symfony database
- database\_replica\_host Hostname for the server with the MediaWiki database
- database\_replica\_port Port for the server with the MediaWiki database
- database replica name Database Name for the server with the MediaWiki database
- database\_replica\_user Username for the server with the MediaWiki database
- database\_replica\_password Password for the server with the MediaWiki database
- database\_meta\_name Database Name for the server with the meta\_p table (This is optional if app.single\_wiki is set)
- mailer\_transport Software for the mailer
- mailer\_host Hostname for the mailer
- mailer\_user Username for the mailer software
- mailer\_password Password for the mailer software
- secret A secret key that's used to generate certain security-related tokens
- app.noticeDisplay Display the notice or not
- app.noticeStyle Style of the notice banner. Available options: "error," "warning," "succeess," "info."
- app.noticeText Message shown to the user. If you provide a valid intuition key, it will display that message instead
- app.replag\_threshold Number of seconds to consider the replicas as "lagged", and show a warning to the user that the data may be out of date
- enable.ec Enable "Edit Counter" tool
- enable.articleinfo Enable "Article Information" tool
- enable.pages Enable "Pages Created" tool
- enable.topedits Enable "Top Edits" tool
- enable.rangecontribs Enable "Range Contributions" tool
- enable.blame Enable "Article Blamer" tool
- enable.autoedits Enable "Automated Edits" tool
- enable.autoblock Enable "Autoblock" tool
- enable.adminstats Enable "Admin Statistics" tool
- enable.adminscore Enable "Admin Score" tool
- enable.rfa Enable "RfX Analysis" tool
- enable.rfap Enable "RfX Vote Calculator" tool
- enable.bash Enable "Quote Database" tool
- enable.sc Enable "Plain, Dirty, Simple Edit Counter" tool
- app.load\_stylesheets\_from\_cdn Whether to load our stylesheets and scripts from a CDN. This is required if xTools is installed on a Windows server
- app.single\_wiki Point xTools to a single wiki, instead of using a meta database. This ignores database\_meta\_name above.
- app.is\_labs Whether xTools lives on the Wikimedia Foundation Labs environment. This should be set to false.
- wiki\_url URL to use if app.single\_wiki is enabled. The title of pages is attached to the end.

#### **Development**

<span id="page-12-0"></span>To contribute to the development of xTools, you may fork us on GitHub. A few things to be aware of first:

- 1. xTools is based on Symfony 3.0. We use Twig as our template engine. Symfony is a full MVC system.
- 1. The controllers are located at src/AppBundle/controller. They are sorted by tool
- 2. The twig templates are located at app/resources/views. They are sorted by tool.
- 2. We use the @Route syntax to configure routes.
- 3. Every tool requires a twig directory and one controller. Also, core parts of xTools require the tool to be registered within *app/config/tools.yml*.

#### <span id="page-12-1"></span>**4.1 Style Guideline**

- We use 4 spaces to indent code.
- Opening and closing curly braces must be on their own lines.
- Variable names are camelCase. Constants are ALL\_CAPS\_AND\_UNDERSCORES. Function names are camelCase.
- Functions and routes must begin with the tool name.

#### <span id="page-12-2"></span>**4.2 Running Development server**

Follow these steps

- 1. Download the repository.
- 2. Run composer install
- 3. Issue php bin/console server:run.
- 4. Visit http://localhost:8000 in your web browser.

The development server does not cache data. Any changes you make are visible after refreshing the page.

## <span id="page-13-0"></span>**4.3 Additional Help**

Please contact [User:Matthewrbowker](https://en.wikipedia.org/wiki/User:Matthewrbowker) or [User:MusikAnimal](https://en.wikipedia.org/wiki/User:MusikAnimal) if you need help. Or, you are welcome to visit us on [IRC](https://webchat.freenode.net/?channels=#wikimedia-xtools) (Direct link - Requires an IRC client).

**Help**

<span id="page-14-0"></span>For help with xTools, there are several places you can ask.

- [Github](http://github.com/x-Tools/xtools/issues/new)
- [Phabricator](https://phabricator.wikimedia.org/maniphest/task/create/?project=Tool-labs-tools-xtools)
- [IRC](https://webchat.freenode.net/?channels=#wikimedia-xtools) (Direct link Requires an IRC client)